## **Editing A Device User**

## Replacing a Device User

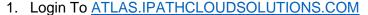

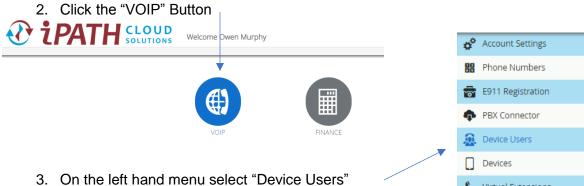

- 4. Select the User you would like to reset.
- 5. Update the Fields Numbered Below (1 and 2) and Click Save at the bottom of the page.

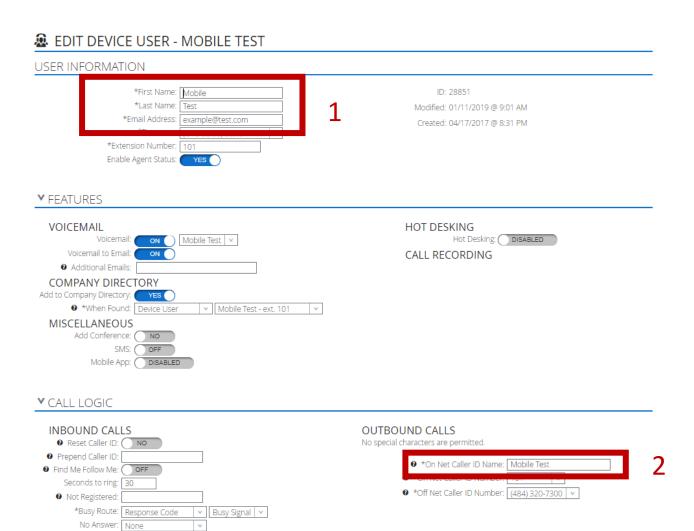

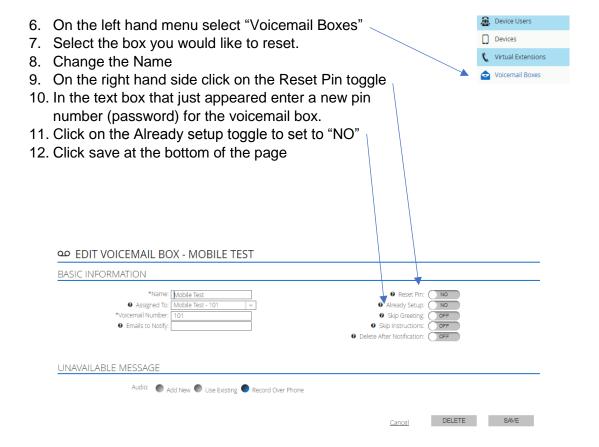